17

## **Praat Scripting** 05 Pauses

## 1. Controlling the user

You can temporarily halt a Praat script

pause text suspends execution of the script, and allows the user to interrupt it; a message window will appear with the text and the buttons Stop and Continue

pause The next file will be beerbeet. TextGrid

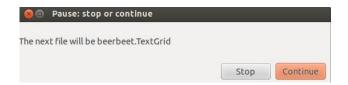

You can also include the same kinds of arguments as for a form. But to do so, you have to use a different syntax!

```
for i to 5
1
                             "sound" + string$ (i) + ".wav"
           Read from file:
2
           Play
3
           Remove
           beginPause:
                         "Rate the quality"
5
             comment:
                         "How good is the sound on a scale from 1 to 7?"
6
                       "Quality", 4
             choice:
                          "1"
                option:
8
                option:
                          "2"
g
                option:
                          "3"
10
                option:
                          "4"
11
                          "5"
                option:
12
                          "6"
                option:
13
                          "7"
                option:
14
           endPause:
                       if i = 5 then "Finish" else "Next" fi, 1
15
           appendInfoLine: quality
16
        endfor
```

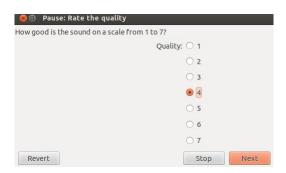

- rows 5-15 use the "new" syntax as already known from our other scripts, this is different to the syntax of the forms
- row 15 if i equals 5 the button to proceed will change from Next to Finish; the end of the argument fi equals the endif command used within a script; 1 defines the button that is highlighted

File selection

If you want the user to choose a file name for reading (opening), use the following...

```
fileName$ = chooseReadFile$: "Open a table file"
fileName$ <> ""
table = Read Table from tab-separated file: fileName$
endif
```

A window will appear and the user will be able to choose a (here:) table file. If the user clicks **OK**, the variable *fileName\$* will contain the name of the file that the user selected. If the user clicks **Cancel**, the variable will contain an empty string ("").

Do the following if you want the user to choose a file name for writing (saving)...

```
selectObject: "Sound example"
fileName$ = chooseWriteFile$: "Save as a WAV file", "example.wav"
if fileName$ <> ""
Save as WAV file: fileName$
endif
```

A window will appear and the user will be able to choose an appropriate file name (in this example a file name has been suggested: example.wav). If the user clicks **OK**, the form will ask for confirmation if the file name that the user typed already exists. If the user clicks **OK** with a new file name, or clicks **OK** in the confirmation window, the variable fileName\$ will contain the file name that the user typed; if the user clicks **Cancel** at any point, the variable fileName\$ will contain the empty string ("").

If you want the user to choose a directory (folder) name, do the following...

```
directoryName$ = chooseDirectory$:"Choose a directory to save all the new files
in"

if directoryName$ <> ""

Save as WAV file: directoryName$ + "/sound" + ".wav"
endif
```

A window will appear and the user will be able to choose a directory. If the user clicks **OK**, the variable directoryName\$ will contain the name of the directory that the user selected; if the user clicks **Cancel**, the variable directoryName\$ will contain the empty string ("").

## 2. Exercise 06

Write a script that...

- a) ... reads in all sound files of a directory
- b) ... creates a TextGrid for each WAV file
- c) ... pauses the script so that the user can set boundaries and annotate within the TextGrid
- d) ...saves the TextGrid and checks whether a TextGrid with the same name already exists (see fileReadable); if it does, pause the script to rename the object
- e) ... continues with the next sound file